## 复试费缴费办法

<http://pay.nju.edu.cn/> 点击进入——选择校外用户——点"手机号" ——输入要求的信息——查询——完成缴费

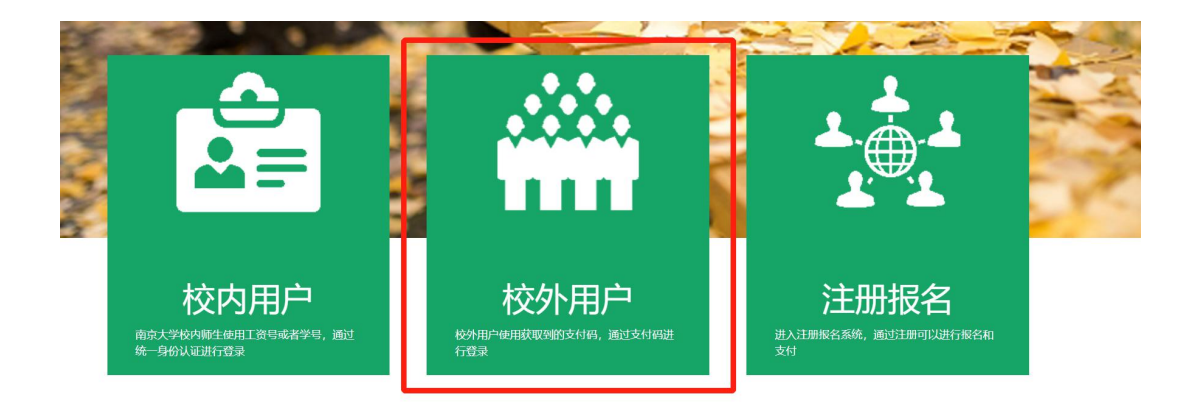

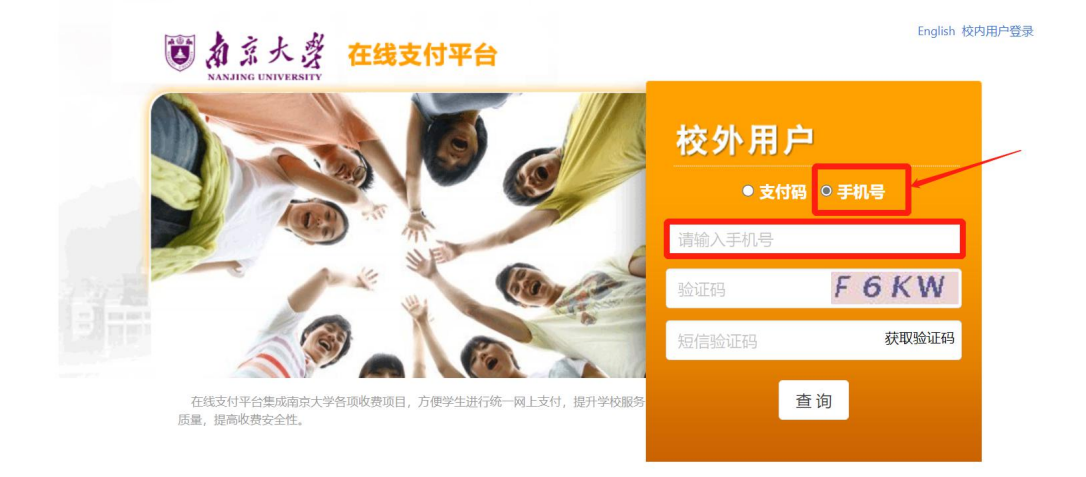